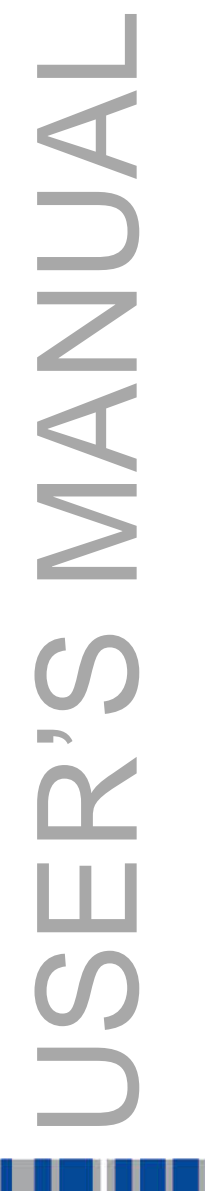

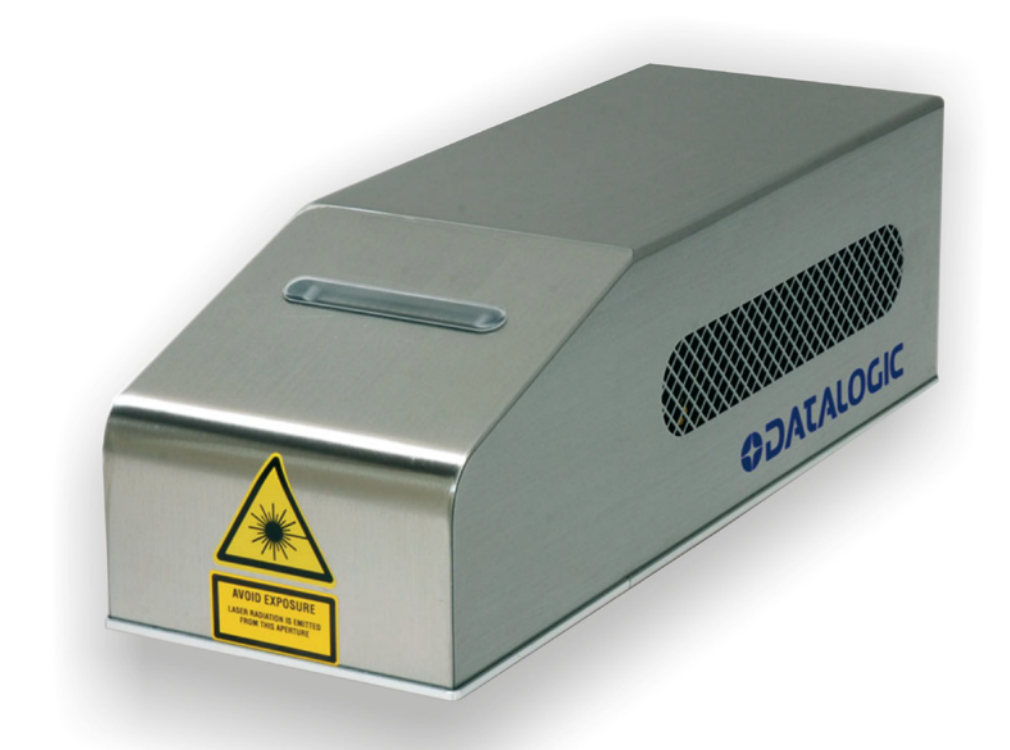

# **I TIIN NGC 1995** >Ulyxe PLTM

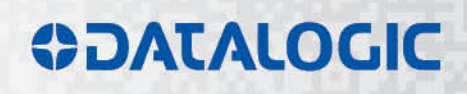

# **ODATALOGIC**

Datalogic S.r.l. Via S. Vitalino 13 40012 – Calderara di Reno Italy

Ulyxe PL™ User's Manual

Ed.: 06/2017

© 2009 - 2017 Datalogic S.p.A. and/or its affiliates ALL RIGHTS RESERVED. Without limiting the rights under copyright, no part of this documentation may be reproduced, stored in or introduced into a retrieval system, or transmitted in any form or by any means, or for any purpose, without the express written permission of Datalogic S.p.A. and/or its affiliates. Datalogic and the Datalogic logo are registered trademarks of Datalogic S.p.A. in many countries, including the U.S.A. and the E.U.

Ulyxe, Ulyxe PL, Lighter Suite are trademarks of Datalogic S.p.A. and/or affiliates. All other trademarks and brands are property of their respective owners.

Datalogic reserves the right to make modifications and improvements without prior notification.

Datalogic shall not be liable for technical or editorial errors or omissions contained herein, nor for incidental or consequential damages resulting from the use of this material.

821002094 rev. E

# <span id="page-2-0"></span>**SYMBOLS**

Symbols used in this manual along with their meaning are shown below. Symbols and signs are repeated within the chapters and/or sections and have the following meaning:

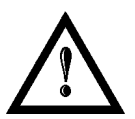

#### **Generic Warning:**

This symbol indicates the need to read the manual carefully or the necessity of an important maneuver or maintenance operation.

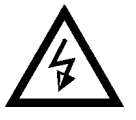

## **Electricity Warning:**

This symbol indicates dangerous voltage associated with the laser product, or powerful enough to constitute an electrical risk. This symbol may also appear on the marking system at the risk area.

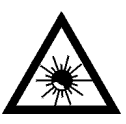

#### **Laser Warning:**

This symbol indicates the danger of exposure to visible or invisible laser radiation. This symbol may also appear on the marking system at the risk area.

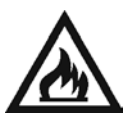

## **Fire Warning:**

This symbol indicates the danger of a fire when processing flammable materials. Because there is a danger of fire, it is indispensable to follow the instructions provided by the manufacturer when commissioning the marking system.

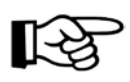

#### **Notice:**

Notes, usage tips, or additional information.

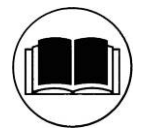

#### **Note:**

Carefully read the user's manual before using the marking system.

# <span id="page-3-0"></span>**REVISION INDEX**

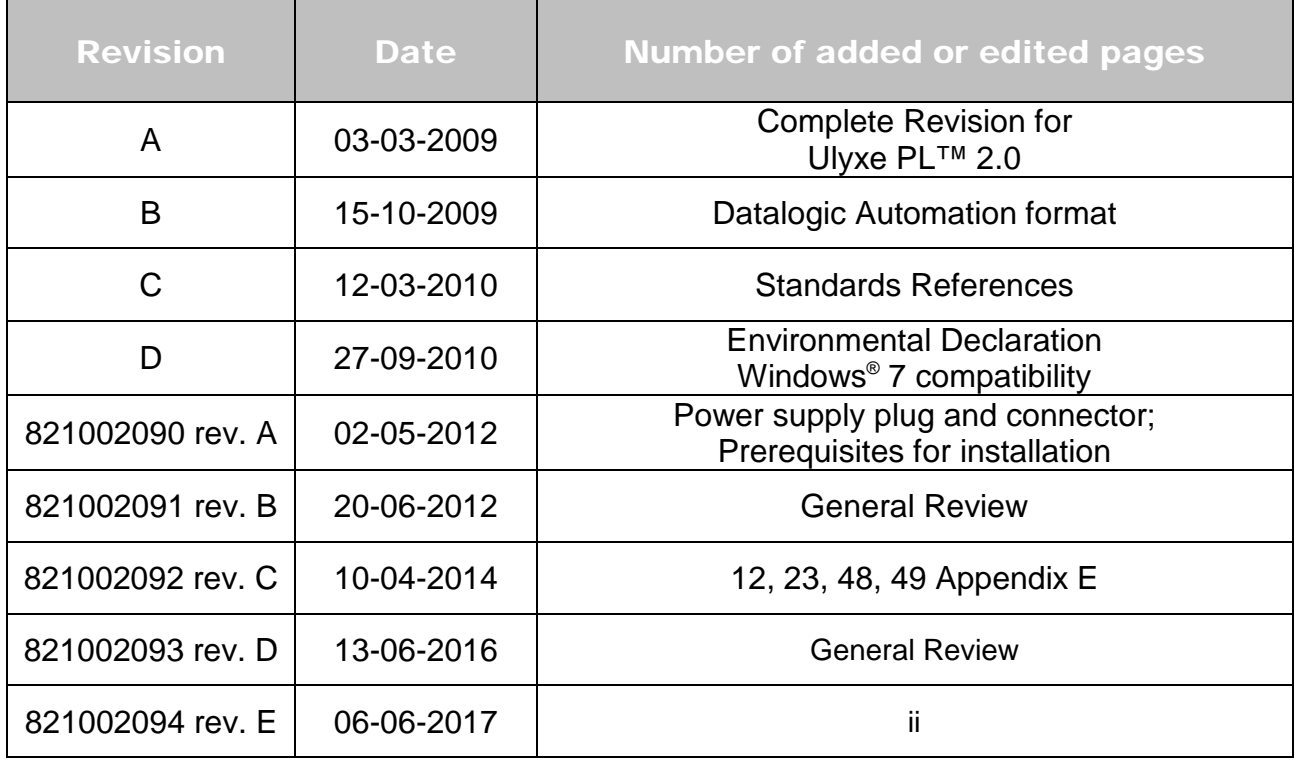

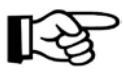

We sometimes update the documentation after original publication. Therefore, you should also review the documentation on www.datalogic.com for any updates.

# <span id="page-4-0"></span>**FOREWORD**

**Information included in this manual is intended for a** *qualified installer* **able to integrate the marking system into a system, complying with all the protection features required by international rules and local legislations. Refer to the Appendices for further information.**

#### **Following manual refers to an UlyxeTM 1PWX-T15 marking system in Class 4 configuration.**

In addition to being professionally trained in their role, personnel assigned to work on the marking system must be informed and made acquainted with the risks inherent to invisible and visible laser radiation. The operator is required to carefully read the section of the manual concerning safety instructions as well as the sections related to matters falling under her/his responsibility.

The workers assigned to the marking system can be identified as:

#### • **OPERATOR**

responsible for loading elements to be processed, visually checking the work cycle, removing the finished product and cleaning the marking system.

#### • **MAINTENANCE PERSONNEL**

responsible for the electrical, mechanical and optical maintenance and adjustment of the marking system.

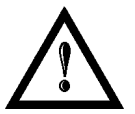

#### **WARNING!**

**Datalogic** shall not be held responsible for any non-conforming use of marking system of its manufacture.

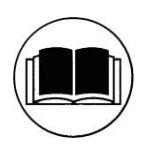

**NOTE: BEFORE** INSTALLING AND USING THE LASER, **READ CAREFULLY** THE **APPENDICES**.

## <span id="page-4-1"></span>*PATENTS*

See [www.patents.datalogic.com](http://www.patents.datalogic.com/) for patent list.

This product is covered by one or more of the following patents: Utility patents: IT1366132, US7480318

## <span id="page-5-0"></span>**OVERVIEW**

We are satisfied of your choice for a Datalogic product and especially for an "ALL IN ONE" compact system made from experience years in laser marking field.

The marking system Ulyxe PL™ belongs to a Diode Pumped Solid State (DPSS) Q-switched side pumped laser category.

It's simple and compact design conveys a versatile, intuitive and easy product to integrate due to its advanced technology.

Easy to use, it can be the best investment to entry in the laser world without compromises about performance and to obtain excellent markings.

Ulyxe PLTM system includes all necessary to operate, a laser source DPSS Q-switched, a galvanometer scanning head, digital power controls, cooling system and monitoring functions. The entire unit and its mechanical base are covered with a metal casing that makes it more resistant to external agents.

The user can easily interacts and monitors laser status and its functions with an easy use of an external LCD Touch Screen control display (optional).

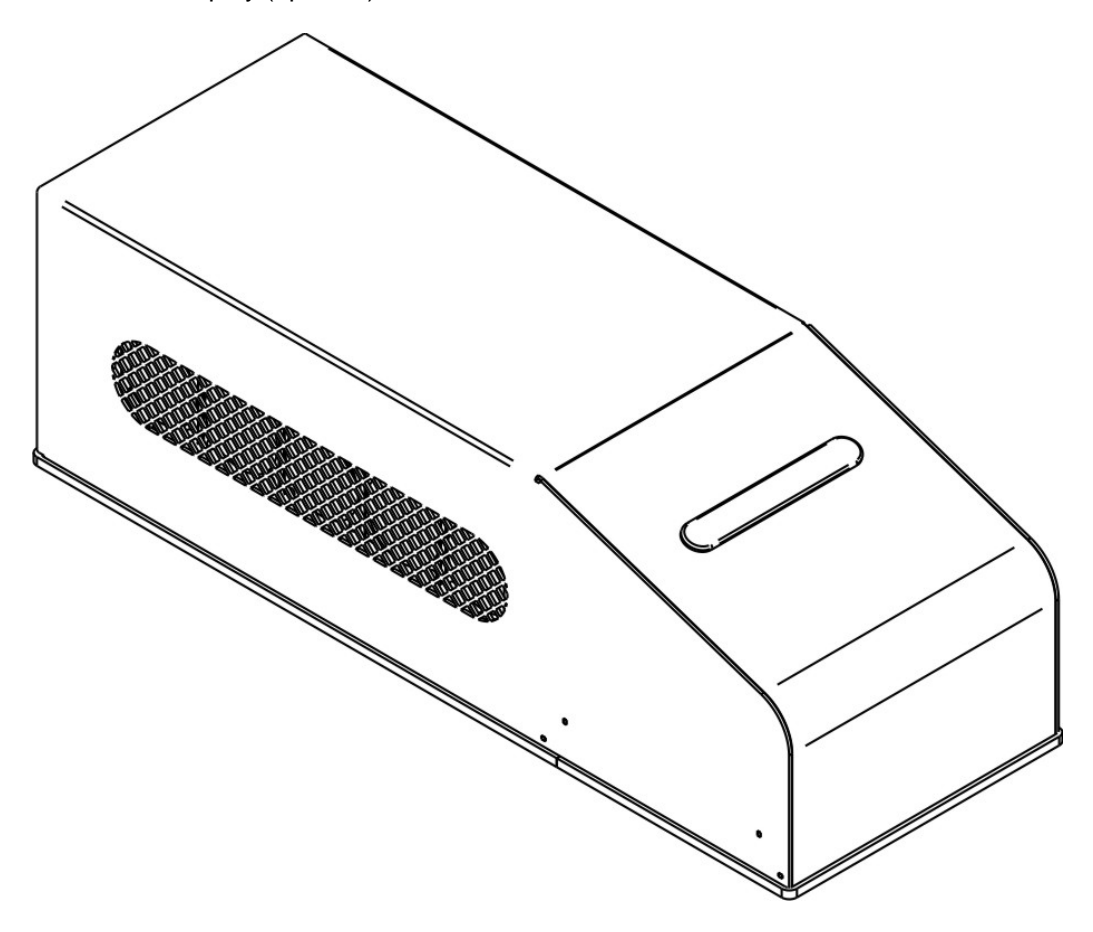

**Figure 1:Overview.**

<span id="page-5-1"></span>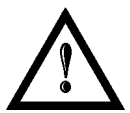

## **WARNING!**

**Marking system installation in secure environment is responsibility of the system integrator!**

## <span id="page-6-0"></span>*IMPORTANT WARNING*

Access to the internal parts of the marking system is allowed only to authorized personnel, duly qualified and trained with regards to risks of optical and electrical nature.

Datalogic declines any and all responsibility for work carried out on live parts by untrained or unauthorized personnel.

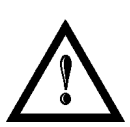

#### **WARNING!**

It's not allowed modify destination use of the marking system in different way of its functions. Datalogic declines any responsibility and liability for irregular and improper use of the marking system which it manufactures.

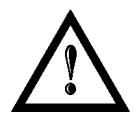

## **WARNING!**

**These marking system actuation is demanded to the system integrator**.

# <span id="page-7-0"></span>**USB 2.0 ADVICE**

Ulyxe PL™ exclusively works via USB 2.0 Full Speed only. Certain hardware configurations and certain operative systems do not fully support the requested connection.

It is suggested to perform the following checks:

• Use only USB cables certified " HIGH SPEED" or quality "USB2.0" cable, not longer than 2 meters.

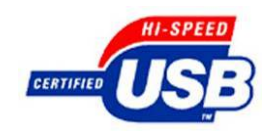

- Avoid using any kind of extension cable or any HUB on the cable path.
- Verify the compatibility of the operative system.
- Some computers support only one USB2.0 at a time. On those systems, the use of other devices (USB memories, external HD, etc.) can disconnect the Ulyxe PL™ peripheral devices (in particular it is observed that any USB 2.0 peripheral connected for last in temporal order isn't recognized from O.S.).

# <span id="page-8-0"></span>**TABLE OF CONTENTS**

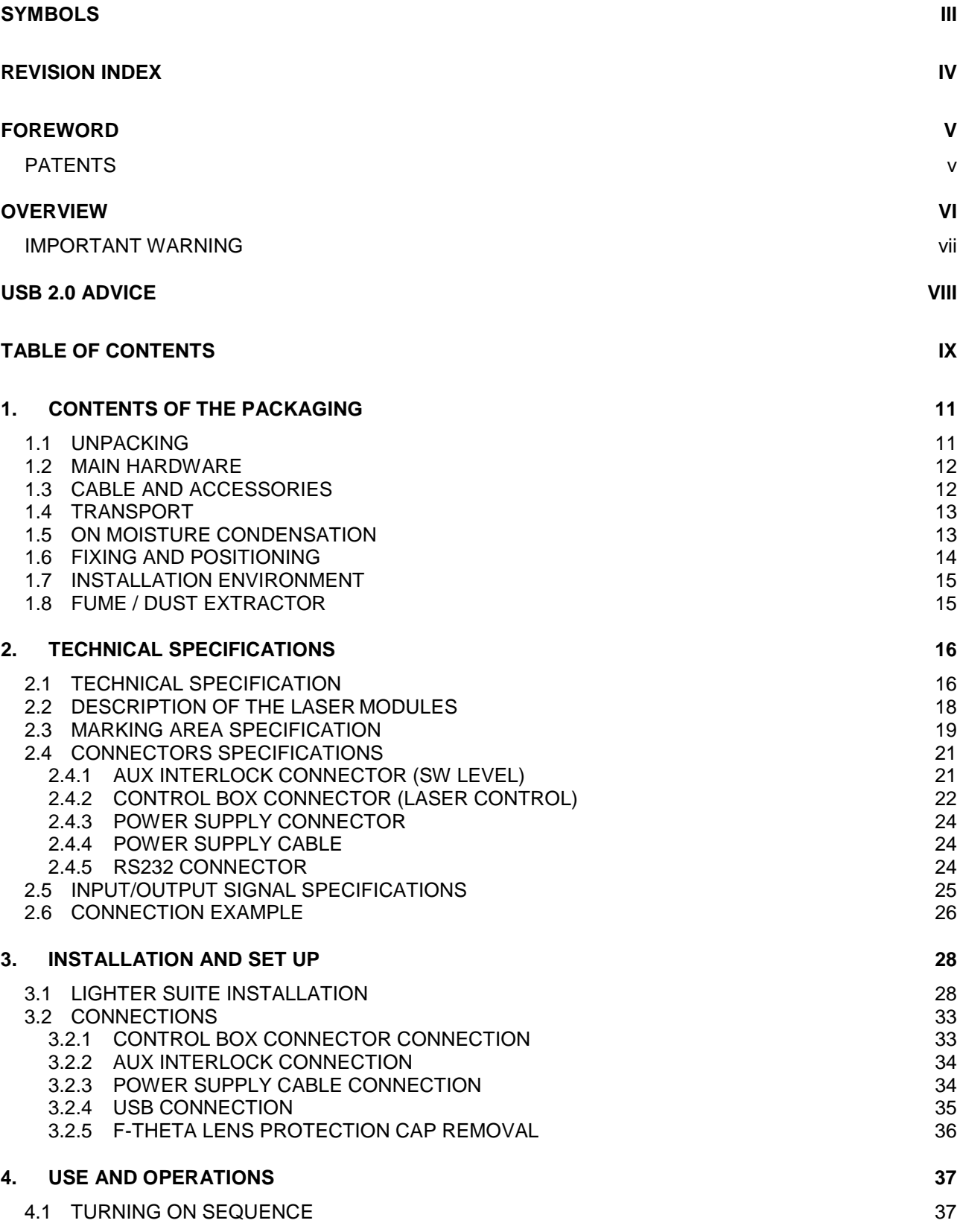

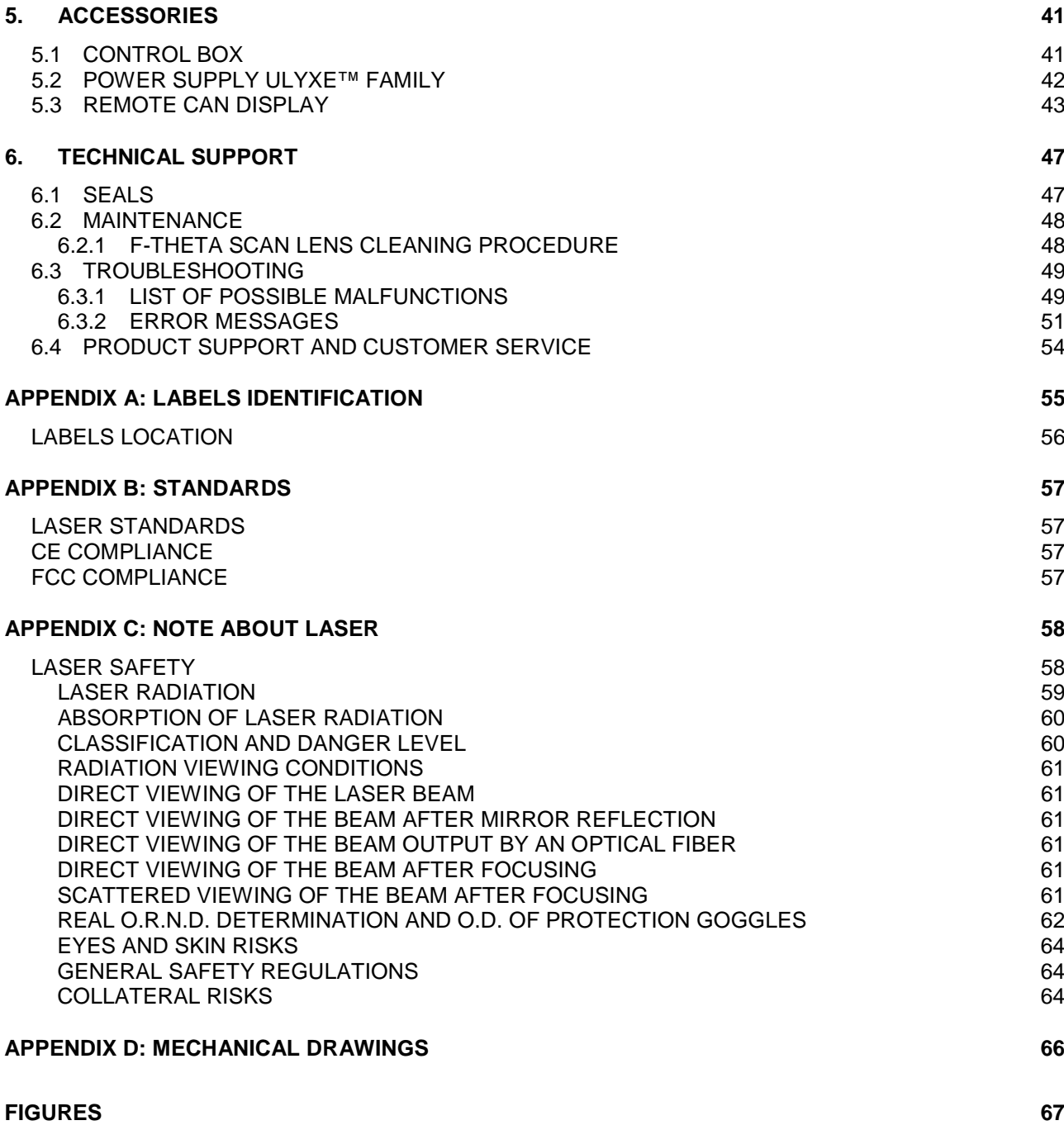

# <span id="page-10-0"></span>**1. CONTENTS OF THE PACKAGING**

## <span id="page-10-1"></span>*1.1 UNPACKING*

When unpacking the marking system from the shipping carton you should:

- Remove the documentation from the top of the marking system
- Remove the box containing the accessories
- Carefully remove the marking system from the packaging using both hands

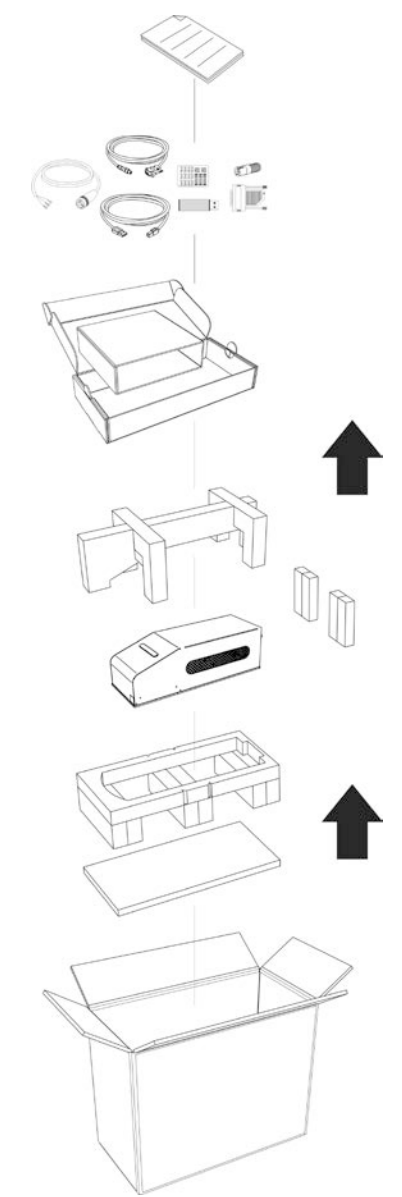

**Figure 2: Unpacking.**

<span id="page-10-2"></span>Before installing or operating the marking system, you should:

- Inspect the shipping container for damage
- Inspect the marking system for signs of damage
- Confirm that the shipping carton contains all items on the shipping inventory list including any accessories

Retain all packaging materials until the marking system has been inspected for completeness and damage, and you have checked the operating performance. If anything is missing or defective, see chapter [6](#page-46-0) for contact details.

## <span id="page-11-0"></span>*1.2 MAIN HARDWARE*

**1**

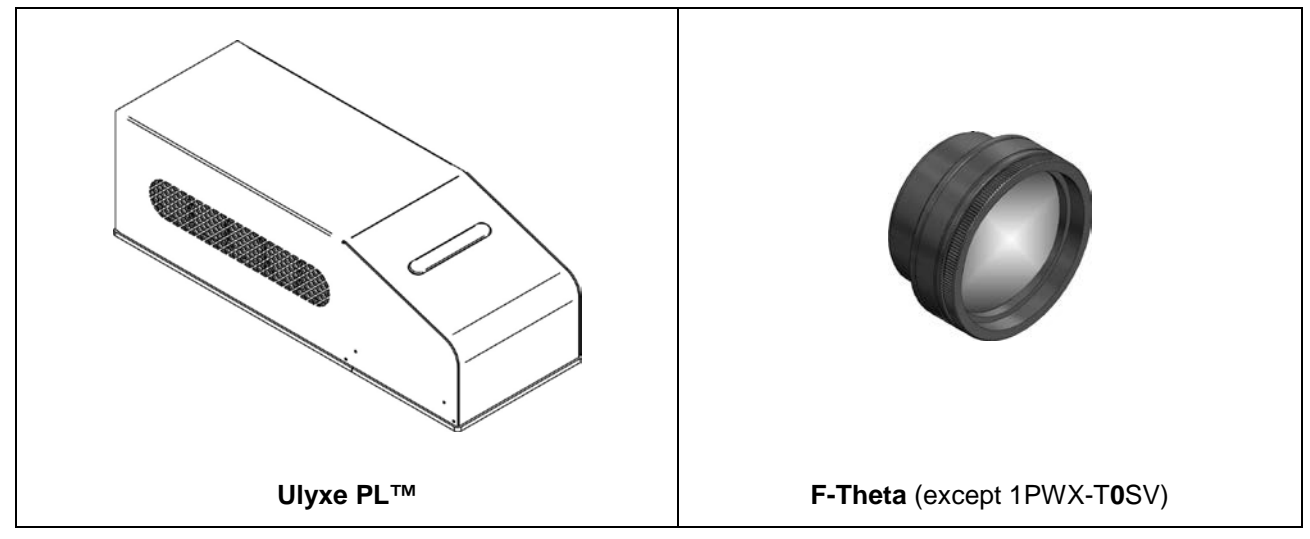

## <span id="page-11-1"></span>*1.3 CABLE AND ACCESSORIES*

![](_page_11_Figure_4.jpeg)

\* If this connector is used, the marking system works in **DANGEROUS** condition (MUTING DEVICE).

## <span id="page-12-0"></span>*1.4 TRANSPORT*

The marking system can be easily lifted up and moved by a single person thanks to its compact size and reduced weight.

![](_page_12_Picture_3.jpeg)

**Figure 3: Transport.**

<span id="page-12-2"></span>![](_page_12_Picture_5.jpeg)

#### **WARNING!**

The Ulyxe PL™ is a delicate optical marking system, avoid damaging it with shock and vibrations.

## <span id="page-12-1"></span>*1.5 ON MOISTURE CONDENSATION*

If the marking system is brought directly from a cold to a warm location, moisture may condense inside or outside the marking system. This moisture condensation may cause a malfunction of the marking system.

#### **If moisture condensation occurs**

Turn off the marking system and wait about 1 hour for the moisture to evaporate.

#### **Note on moisture condensation**

Moisture may condense when you bring the marking system from a cold place into a warm place (or vice versa) or when you use the marking system in a humid place as shown below.

#### **How to avoid moisture condensation**

When you bring the marking system from a cold place into a warm place, put it in a plastic bag and seal it tightly. Remove the bag when the air temperature inside the plastic bag has reached the ambient temperature (after about 1 hour).

## <span id="page-13-0"></span>*1.6 FIXING AND POSITIONING*

**1**

The marking system need to be positioned in safety mode and fixed on an appropriate plan absolutely with no vibrations.

![](_page_13_Figure_3.jpeg)

Ulyxe  $PL^{TM}$  is equipped with 4 threaded holes and 2 fixing pins.

![](_page_13_Picture_144.jpeg)

**Figure 4: Fixing points.**

<span id="page-13-1"></span>![](_page_13_Figure_7.jpeg)

#### <span id="page-13-2"></span> $\ast$ **DIMENSIONS ARE IN MM**

**Figure 5: Measures, distance threaded holes and fixing pins drivers.**

![](_page_13_Picture_10.jpeg)

#### **WARNING!**

It is very important to secure the marking system before you start marking the piece since improper securing or positioning may cause serious damage. Do not secure the marking system in a way other than the one described in the figure.

![](_page_13_Picture_13.jpeg)

#### **NOTE:**

In order to prevent marking distortions, check for the absence of vibrations between marking system and piece to be marked.

![](_page_13_Picture_16.jpeg)

#### **NOTE:**

It is recommended to install the marking system on a micrometer positioning Z-axis system!

## <span id="page-14-0"></span>*1.7 INSTALLATION ENVIRONMENT*

The marking system must be installed in a suitable environment in order to allow proper air flow passage and correct housing of the cables.

Ulyxe  $PL^{TM}$  is an air cooled marking system, an adequate air flow is necessary to guarantee its correct cooling. Installation must not slow or stop the flow of air cooling. Moreover, do not install a heat source near.

![](_page_14_Figure_4.jpeg)

**Figure 6: Installation environment.**

<span id="page-14-2"></span><span id="page-14-1"></span>To obtain a good marking quality, and not to decrease life time, we recommended a ventilation or vacuum system in a protection box to limit dust due to marking phase.

## *1.8 FUME / DUST EXTRACTOR*

During marking process, dust and/or gas may be produced. It is important to use adequate fume extractor and/or air filtration.

![](_page_14_Picture_9.jpeg)

#### **WARNING!**

Marking PVC (or other plastic material) can cause the release of chlorine gas which can be harmful to the laser operator and to the marking system itself. Always use adequate fume extractor during PVC and plastic marking.

# <span id="page-15-0"></span>**2. TECHNICAL SPECIFICATIONS**

![](_page_15_Picture_2.jpeg)

## **NOTE:**

**BEFORE** INSTALLING AND USING THE LASER, **READ CAREFULLY** THE APPENDIXES.

![](_page_15_Picture_5.jpeg)

#### **WARNING!**

**Ulyxe PLTM** is a **CLASS 4 LASER PRODUCT** and it is the responsibility of the OEM/system integrator to provide the safety completeness to be ready-to-use.

## <span id="page-15-1"></span>*2.1 TECHNICAL SPECIFICATION*

![](_page_15_Picture_113.jpeg)

#### **MECHANICAL CHARACTERISTICS**

\* without F-Theta scan lens

\*\* in horizontal position only

![](_page_15_Picture_13.jpeg)

#### **NOTE:**

**Refer to Datalogic's website for detailed drawings.**

## **STORAGE AND TRASPORTATION CONDITIONS**

![](_page_16_Picture_220.jpeg)

![](_page_16_Picture_3.jpeg)

#### **WARNING!**

This product includes precision optical parts; avoid vibration and shocks: marking quality may deteriorate.

## **ENVIRONMENTAL OPERATING CONDITIONS**

![](_page_16_Picture_221.jpeg)

#### **ELECTRICAL POWER SUPPLY**

![](_page_16_Picture_222.jpeg)

#### **PERFORMANCE**

![](_page_16_Picture_223.jpeg)

![](_page_16_Picture_224.jpeg)

<span id="page-16-1"></span><span id="page-16-0"></span><sup>&</sup>lt;sup>1</sup> Without F-Theta<br> $2$  h char=1mm in Roman-S Level100% f=40kHz F-Theta160S on TESA label

## <span id="page-17-0"></span>*2.2 DESCRIPTION OF THE LASER MODULES*

A description of the main parts of the marking system is provided here below:

![](_page_17_Figure_3.jpeg)

![](_page_17_Figure_4.jpeg)

![](_page_17_Figure_5.jpeg)

<span id="page-17-1"></span>![](_page_17_Picture_114.jpeg)

**2**

## <span id="page-18-0"></span>*2.3 MARKING AREA SPECIFICATION*

Datalogic provides a wide range of F-Theta scan lenses to be attached to the scanning head to focus the laser beam in flat Marking Field, in order to achieve high-resolution marking results.

These F-Theta scan lenses are available to best-match the object (i.e.: logo; string; 2D matrix; etc.) to be marked with customer need, over the material processing, and fit the standard Datalogic Scanning Head; further solutions about different models of lenses and scanning heads will be considered upon request.

The table below lists the standard F-Theta scan lenses currently available:

![](_page_18_Picture_158.jpeg)

![](_page_18_Picture_6.jpeg)

#### **NOTE:**

Definition of Marking Area: *square marking field measured on black anodized aluminium plate*.

![](_page_18_Picture_9.jpeg)

#### **WARNING!**

This product was designed to use only certain configurations of F-Theta lens and marking field. If your needs are not satisfied by current available F-Theta lens configurations please contact Datalogic for a solution. The use of other F-Theta lenses or operation outside the specified marking field for a certain F-Theta lens configuration can lead to damage of F-Theta lens, scanning head or laser source. Such damage is not covered by warranty!

![](_page_18_Picture_12.jpeg)

## **WARNING!**

For each F-Theta lens configuration Datalogic recommends the use of certain adapter. This adapter ensures that residual back reflections caused by F-Theta lens do not damage optics of the scanning head. The removal of such adapter or its incorrect use (for example incomplete threading, use of another F-Theta lens adapter, etc.) can lead to damage of the F-Theta lens, scanning head or laser source. Such damage is not covered by warranty!

## **NOTE:**

**2**

**Working Distance is defined as the distance between the center of the marking area (defined in the focal plane) and the last mechanical edge of the F-Theta Scan Lens. Refer to the following figure**.

![](_page_19_Figure_4.jpeg)

<span id="page-19-0"></span>**Figure 8: Marking area.**

![](_page_19_Picture_6.jpeg)

**NOTE:**

**For systems equipped with standard F-Theta Scan Lens the focus condition is obtained by matching the Aiming Beam with the Focusing beam**.

## <span id="page-20-0"></span>**2.4** *CONNECTORS SPECIFICATIONS*

## <span id="page-20-1"></span>**2.4.1 AUX INTERLOCK CONNECTOR (SW LEVEL)**

Aux Interlock **disables** the Class 4 laser source inside the marking system.

#### **PANEL CONNECTOR**

Type BINDER 719 series panel mount connector, 4 positions.

![](_page_20_Figure_6.jpeg)

**Figure 9: Female panel socket cod. 09-9766-30-04 (front view).**

<span id="page-20-2"></span>![](_page_20_Picture_168.jpeg)

#### **PLUG CONNECTOR**

Connector type BINDER 719 series, 4 positions.

![](_page_20_Picture_11.jpeg)

**Figure 10: Male plug connector cod. 09-9767-00-04 (front view).**

<span id="page-20-3"></span>![](_page_20_Picture_13.jpeg)

## **WARNING!**

If the Aux interlock gold connector is used, the marking system is in **DANGEROUS** condition (MUTING DEVICE).

![](_page_20_Picture_16.jpeg)

#### **NOTE:**

To restore the marking system it is necessary to repeat the "*Turning on sequence*" without shutting down the system. See chapter [4.1](#page-36-1) for more details.

## <span id="page-21-0"></span>**2.4.2 CONTROL BOX CONNECTOR (LASER CONTROL)**

Panel socket Sub-D, 15 positions, female.

![](_page_21_Figure_3.jpeg)

![](_page_21_Picture_375.jpeg)

<span id="page-21-1"></span>![](_page_21_Picture_376.jpeg)

(\*) refers to Lighter user's manual "Setting I/O parameters" paragraph to set the signal properties

(\*\*) refers to Lighter user's manual

(\*\*\*) refers to paragraph [2.5](#page-24-0)

![](_page_21_Picture_9.jpeg)

#### **NOTE:**

Connection example in paragraph [2.6.](#page-25-0)

## <span id="page-22-0"></span>**2.4.2.1 LASER CONTROL SIGNALS TIMING**

![](_page_22_Figure_2.jpeg)

**Figure 12: Timing control signals.**

## <span id="page-22-2"></span><span id="page-22-1"></span>**2.4.2.2 MARKING PROCESS SIGNALS TIMING**

The following diagram illustrates the possible timings and settings of these signals:

![](_page_22_Figure_6.jpeg)

**Figure 13: Timing signals.**

<span id="page-22-3"></span>The time intervals in the diagram can all be programmed by a resolution of 1 ms.

![](_page_22_Picture_158.jpeg)

## <span id="page-23-0"></span>**2.4.3 POWER SUPPLY CONNECTOR**

Panel socket SOURIAU TRIM TRIO 4 positions, cod. UT0010-4SH.

![](_page_23_Figure_3.jpeg)

#### **Figure 14: Female panel socket cod. UT0010-4SH (front view).**

<span id="page-23-3"></span>![](_page_23_Picture_169.jpeg)

## <span id="page-23-1"></span>**2.4.4 POWER SUPPLY CABLE**

Male plug connector SOURIAU TRIM TRIO 4 ways, cod. UT0610-4PH, 3 meter length.

![](_page_23_Picture_8.jpeg)

**Figure 15: Male plug connector cod. UT0610-4PH (front view) and wiring.**

## <span id="page-23-4"></span><span id="page-23-2"></span>**2.4.5 RS232 CONNECTOR**

Connector type BINDER 768 series, 3 positions.

![](_page_23_Figure_12.jpeg)

#### **Figure 16: Female panel socket cod. 99-3412-281-03 (front view).**

<span id="page-23-5"></span>![](_page_23_Picture_170.jpeg)

## <span id="page-24-0"></span>*2.5 INPUT/OUTPUT SIGNAL SPECIFICATIONS*

## **DIGITAL INPUT:**

![](_page_24_Figure_3.jpeg)

![](_page_24_Picture_198.jpeg)

## **DIGITAL OUTPUT:**

![](_page_24_Figure_6.jpeg)

![](_page_24_Picture_199.jpeg)

## <span id="page-25-0"></span>*2.6 CONNECTION EXAMPLE*

![](_page_25_Figure_2.jpeg)

![](_page_25_Figure_3.jpeg)

<span id="page-25-1"></span>![](_page_25_Picture_4.jpeg)

## **WARNING!**

It is important to install an **emergency circuit** able to cut 24V DC power supply voltage (or indirectly on 110/220V AC) switching off **Ulyxe PL™** entirely. This safety circuit needs to be installed from qualified personnel only.

## **EXAMPLE OF CONNECTION TO PLC**

![](_page_26_Figure_2.jpeg)

<span id="page-26-0"></span>**Figure 18: Example of connection to PLC.**

# <span id="page-27-0"></span>**3. INSTALLATION AND SET UP**

## <span id="page-27-1"></span>*3.1 LIGHTER SUITE INSTALLATION*

Lighter Suite software need to be installed on a PC or a laptop that will be used with Ulyxe PL™ by an USB 2.0 connection. To be able to install and operate with Lighter Suite on PC following minimal requirements are needed:

![](_page_27_Picture_211.jpeg)

![](_page_27_Picture_5.jpeg)

#### **WARNING!**

Connect **Ulyxe PL™** to PC through USB cable only **after** Lighter Suite software installation. **DO NOT CONNECT** USB cable until it is not required from installer.

![](_page_27_Picture_8.jpeg)

#### **NOTE:**

Ulyxe PL™ works only and exclusively with USB 2.0 Full Speed device connections. For any further information consult USB [2.0 ADVICE](#page-7-0) chapter.

![](_page_27_Picture_11.jpeg)

#### **NOTE:**

Administrator rights are required for Microsoft® Windows® 7/8/10.

Lighter Suite installer executable file is located on USB key supplied with the marking system. Proceed following below instructions:

- 1) Insert USB key on the PC that will be used to drive the Ulyxe PL™;
- 2) Run **Lighter Suite** executable installer located on the USB pen drive;

![](_page_27_Picture_17.jpeg)

## 3) Wait while Setup is loading;

![](_page_28_Picture_2.jpeg)

4) Press **Next** to continue;

![](_page_28_Picture_44.jpeg)

5) Press **I Agree** to accept licence agreement;

![](_page_28_Picture_45.jpeg)

6) Select "*INTERACTIVE*" installation type press **Next** to continue;

![](_page_29_Picture_2.jpeg)

7) Select the components to install and press **Next** to continue;

![](_page_29_Picture_56.jpeg)

8) Choose the destination folder and press **Install** to continue;

![](_page_30_Picture_38.jpeg)

9) Provide laser configuration file located on USB pen drive supplied with equipment and press **Open** to continue;

![](_page_30_Picture_39.jpeg)

10) Microsoft® Windows® will ask you to install the device driver; press **Install** to continue;

![](_page_31_Picture_2.jpeg)

11) Wait while Lighter Suite is installing;

![](_page_31_Picture_54.jpeg)

12) Press **Finish** to complete the installation;

![](_page_31_Picture_55.jpeg)

## <span id="page-32-0"></span>**3.2** *CONNECTIONS*

This section of the manual describes the marking system connections. Carry out the connecting operations as described below.

![](_page_32_Picture_3.jpeg)

#### **WARNING!**

Connect the marking system to other parts **WITHOUT** voltage in order to avoid risks for the operator and for the laser source.

![](_page_32_Picture_6.jpeg)

#### **WARNING!**

Connect **Ulyxe PL™** to PC through USB cable only **after** Lighter Suite software installation.

## <span id="page-32-1"></span>**3.2.1 CONTROL BOX CONNECTOR CONNECTION**

![](_page_32_Figure_10.jpeg)

**Figure 19: Connecting Control Box connector.**

![](_page_32_Picture_12.jpeg)

#### <span id="page-32-2"></span>**NOTE:**

The Control Box connector must always be inserted and wired properly in order to use the marking system. If this connection is not present the marking system goes in error status. In option it is possible to use Control Box accessory (see chapter [5.1\)](#page-40-1)

![](_page_32_Picture_15.jpeg)

## **NOTE:**

Refer to paragraph [2.6](#page-25-0) for a connection example of the Control Box Connector.

## <span id="page-33-0"></span>**3.2.2 AUX INTERLOCK CONNECTION**

Plug Aux interlock connector to marking system.

![](_page_33_Picture_3.jpeg)

**Figure 20: Connecting Aux interlock connector.**

<span id="page-33-2"></span>![](_page_33_Picture_5.jpeg)

#### **WARNING!**

If the Aux interlock gold connector is used, the marking system is in **DANGEROUS** condition (MUTING DEVICE)

![](_page_33_Picture_8.jpeg)

## **NOTE:**

The Aux interlock cable must always be inserted in order to use the marking system. The absence of such connector locks the marking system.

## <span id="page-33-1"></span>**3.2.3 POWER SUPPLY CABLE CONNECTION**

Connect power supply cable to Ulyxe PL™. Check connector right orientation and plug in. Once plugged in check also right coupling between two connectors parts.

![](_page_33_Picture_13.jpeg)

**Figure 21: Power Supply cable plug in.**

<span id="page-33-3"></span>![](_page_33_Picture_15.jpeg)

#### **WARNING!**

**Ulyxe PL™** needs a **safety circuit** for emergency. Consult chapter [2.6](#page-25-0) for more details.

![](_page_33_Picture_18.jpeg)

#### **WARNING!**

**Ulyxe PL™** needs a 24V DC stabilized supply voltage 13A max current absorption. It is suggested to use **BOXED POWER SUPPLY KIT** option. See chapter [5.2.](#page-41-0)

## <span id="page-34-0"></span>**3.2.4 USB CONNECTION**

![](_page_34_Picture_2.jpeg)

**WARNING!**

Connect **Ulyxe PLTM** to PC through USB cable only **after** Lighter Suite software installation.

Plug USB cable first on Ulyxe PL™ device side

![](_page_34_Picture_6.jpeg)

**Figure 22: Plug USB system side.**

<span id="page-34-1"></span>Plug USB cable to PC side

![](_page_34_Picture_9.jpeg)

**Figure 23: Plug USB PC side.**

<span id="page-34-2"></span>*Wait* while Microsoft® Windows® is installing device drivers

A message in the Laser Engine tray icon will advise you that *Ulyxe PL***™** *is plugged in*

![](_page_34_Picture_13.jpeg)

## <span id="page-35-0"></span>**3.2.5 F-THETA LENS PROTECTION CAP REMOVAL**

Remove the F-Theta Lens protection cap before marking operation.

![](_page_35_Figure_3.jpeg)

![](_page_35_Figure_4.jpeg)

<span id="page-35-1"></span>![](_page_35_Picture_5.jpeg)

## **WARNING!**

Marking with the lens protection cap could result in damage to the lens.

**3**

# <span id="page-36-0"></span>**4. USE AND OPERATIONS**

## <span id="page-36-1"></span>*4.1 TURNING ON SEQUENCE*

Before turning on the marking system, be sure that the system is connected as previously described. Check presence of voltage power supply connection, Aux interlock connector, Control Box connector and USB cable as described in the previous chapter.

![](_page_36_Picture_110.jpeg)

**1ST step:** turn on the main switch in the back of the marking system:

![](_page_36_Figure_6.jpeg)

**Figure 25: Power on.**

<span id="page-36-2"></span>If power supply input is correct green LED indicator on back panel will light on otherwise if there is a reversed voltage input red LED indicator on back panel will light on. Refer to troubleshooting paragraph in case of error:

![](_page_36_Figure_9.jpeg)

<span id="page-36-3"></span>**Figure 26: Green and red LED on back panel.**

The fans cooling system will be powered on and it will be showed LCD firmware version on remote display temporarily (if present), then LED bar will be lighted on in orange colour until system power on time will be not completed:

![](_page_37_Picture_2.jpeg)

**Figure 27: Starting system.**

<span id="page-37-0"></span>Immediately after LED bar is lighted off Ulyxe PL™ remains in waiting for key start mode and power module is off:

![](_page_37_Picture_150.jpeg)

**Figure 28: Waiting for key start.**

<span id="page-37-1"></span>**2N step:** activate *"KEY"* signal to start Ulyxe PL™ and wait for system warm up. During this operation LED bar will come green blinking.

![](_page_37_Picture_151.jpeg)

![](_page_37_Picture_152.jpeg)

**Figure 29: Waiting for warm up.**

<span id="page-37-3"></span><span id="page-37-2"></span>Once warm up is completed the LED bar comes steady green and the marking system is ready to use:

![](_page_37_Picture_153.jpeg)

**Figure 30: Ulyxe PL™ waiting** *ENABLE* **command.**

![](_page_38_Picture_1.jpeg)

**Figure 31: Stand-by system status.**

<span id="page-38-0"></span>![](_page_38_Picture_3.jpeg)

## **NOTE:**

If aiming and focusing (optional) beam laser diodes setup are in automatic mode they'll be light on.

![](_page_38_Picture_6.jpeg)

## **NOTE:**

Ulyxe PL™ is ready for operation. See chapter [5.3](#page-42-0) for Touch Screen display functions.

![](_page_38_Picture_9.jpeg)

## **NOTE:**

For information about use of **Lighter** software, see related manual.

**3TH step:** activate *"SHUTTER EN"* command to open mechanical shutter. LED bar comes steady orange. *"ALARM"* signal will be active and yellow LED indicator on back panel will light on.

![](_page_38_Picture_98.jpeg)

![](_page_38_Picture_14.jpeg)

<span id="page-38-1"></span>**Figure 32: Orange LED Bar: stand-by system**.

![](_page_39_Picture_1.jpeg)

**Figure 33: Yellow LED indicator on back panel.**

<span id="page-39-0"></span>![](_page_39_Picture_3.jpeg)

## **WARNING!**

The marking system is **READY** to mark!

![](_page_39_Picture_6.jpeg)

## **NOTE:**

If aiming and focusing beam laser diodes setup are in automatic mode they'll be light off.

<span id="page-39-1"></span>If marking operation starts LED bar comes steady red and on remote display will be showed laser emission status:

![](_page_39_Picture_10.jpeg)

**Figure 34: Laser emission.**

<span id="page-39-2"></span>![](_page_39_Picture_12.jpeg)

**Figure 35: Red LED bar: laser emission.**

# <span id="page-40-0"></span>**5. ACCESSORIES**

The accessories listed here below are described for information purposes only, and are not necessarily included in the packaging. The minimum contents of the packaging include the main hardware, cables and keys. For additional information, please refer to paragraph [1.2.](#page-11-0)

## <span id="page-40-1"></span>*5.1 CONTROL BOX*

Ulyxe PL™ control and command device to manage laser power on, to open shutter, to start and stop marking and to show system status.

![](_page_40_Picture_5.jpeg)

![](_page_40_Figure_6.jpeg)

**Figure 36: Control Box (Ordering no: 985330001).**

<span id="page-40-2"></span>![](_page_40_Picture_179.jpeg)

![](_page_40_Picture_9.jpeg)

#### **WARNING!**

If the Control Box is used, the marking system works in **DANGEROUS** condition.

## <span id="page-41-0"></span>*5.2 POWER SUPPLY ULYXE™ FAMILY*

AC/DC stabilized power supply with front cover, power inlet plug, power on mains witch and cables.

![](_page_41_Figure_3.jpeg)

**Figure 37: Power supply Ulyxe™ family (Ordering no: 985340000).**

<span id="page-41-1"></span>![](_page_41_Picture_125.jpeg)

![](_page_41_Figure_6.jpeg)

<span id="page-41-2"></span>![](_page_41_Figure_7.jpeg)

**5**

## <span id="page-42-0"></span>*5.3 REMOTE CAN DISPLAY*

Ulyxe PL™ doesn't have LCD display inside but it is possible to request remote kit option. In this way it is feasible to check system status, operative parameters, error messages and to setup aiming beam and focusing beam diodes functionality.

It is comprehensive of Touch Screen display, connection cable for Ulyxe PL™ with 2 mt length and a metal cover with fixing elements.

![](_page_42_Figure_4.jpeg)

**Figure 39: Remote CAN display and cable.**

<span id="page-42-1"></span>![](_page_42_Figure_6.jpeg)

**Figure 40: Remote CAN display overall dimensions.**

<span id="page-42-2"></span>Selection areas Touch Screen.

![](_page_42_Figure_9.jpeg)

<span id="page-42-3"></span>**Figure 41: Selection areas Touch Screen.**

From display main window where it shows system "*READY*" it is possible to access to a menu list with more options to select and view as showed in figure.

![](_page_43_Figure_2.jpeg)

<span id="page-43-0"></span>**Figure 42: Display Touch Screen menu.**

![](_page_44_Picture_336.jpeg)

![](_page_45_Picture_195.jpeg)

# <span id="page-46-0"></span>**6. TECHNICAL SUPPORT**

## <span id="page-46-1"></span>**6.1** *SEALS*

The marking system has seals in some areas. The seals must not be broken or removed for any reason. The sealed parts may be opened only and exclusively by Datalogic. Breakage of these seals by a customer shall result in immediate cancellation of the warranty on the entire marking system*.*

![](_page_46_Picture_4.jpeg)

#### **WARNING!**

If a customer **breaks or removes the seals placed** by the manufacturer on the marking system **the warranty** on the entire marking system will immediately become "*null and void*".

![](_page_46_Picture_7.jpeg)

#### **WARNING!**

**The manufacturer shall not be held liable** for any **non-conforming use** of marking system of its manufacture.

It is **forbidden** to operate the marking system before the machine it is intended for, has been **declared in conformance** with statutory Directives.

![](_page_46_Picture_11.jpeg)

#### **WARNING!**

Access to the internal parts of the marking system is only permitted for **authorized personnel**, who have been trained and instructed on the electrical risks.

Datalogic shall not be held liable for work on electrically charged parts by inadequately trained personnel!

![](_page_46_Picture_15.jpeg)

#### **WARNING!**

Access to the internal parts of the marking system is only permitted for **authorized personnel**, who have been trained and instructed on the optical risks!

Datalogic shall not be held liable for work on parts by inadequately trained personnel!

## <span id="page-47-0"></span>*6.2 MAINTENANCE*

The ordinary maintenance program foresees only simple operations. Some operations consist in a mere "check" of the operating condition.

The maintenance activities must be done in respect of law prescriptions regarding the safety rules during the operations.

The following parts/functions have to be controlled:

#### **MAINTENANCE PROGRAM**

![](_page_47_Picture_112.jpeg)

## <span id="page-47-1"></span>**6.2.1 F-THETA SCAN LENS CLEANING PROCEDURE**

![](_page_47_Figure_8.jpeg)

**Figure 43: Cleaning laser output.**

<span id="page-47-2"></span>![](_page_47_Picture_10.jpeg)

## **WARNING!**

**Before cleaning the F-Theta scan lens, the marking system MUST be in set SAFE mode:** 1-Disable Aux interlock.

## <span id="page-48-0"></span>*6.3 TROUBLESHOOTING*

Problems may occur while the marking system is in operation due to malfunctions or simple oversights. In both cases, the display will show messages referred to the type of problem detected. In case of Hardware error, Ulyxe PL™ shuts off automatically without signalling the error. Power off the marking system upstream before you perform any recovery operation.

The operating limits of Ulyxe PL™ are subdivided into hardware values and software values. If a software limit is reached, the marking system stays on, the power section is turned off and an error message is displayed. If a hardware limit is reached, the marking system goes into a protection status and shuts off automatically. In this case, the type of error can be identified only if the malfunction is listed in the following table.

![](_page_48_Picture_315.jpeg)

## <span id="page-48-1"></span>**6.3.1 LIST OF POSSIBLE MALFUNCTIONS**

![](_page_48_Picture_316.jpeg)

![](_page_49_Picture_344.jpeg)

## <span id="page-50-0"></span>**6.3.2 ERROR MESSAGES**

![](_page_50_Picture_339.jpeg)

![](_page_51_Picture_322.jpeg)

![](_page_52_Picture_338.jpeg)

## <span id="page-53-0"></span>*6.4 PRODUCT SUPPORT AND CUSTOMER SERVICE*

#### **Warranty Information**

Datalogic reserves the right to change the information and specification container in this manual without prior notice.

#### **Product Support**

**6**

In the unlikely event that the marking system does not function normally and that it requires attention, contact Datalogic for advice on further on-site fault diagnosis and/or module return.

If the marking system is to be returned to Datalogic, ensure that all relevant return documentation is in place before shipment. Details of documentation requirements and copies can be obtained where required from Datalogic.

Pack the marking system in the original packing and include all original accessories and documentation as detailed in the original inventory. It is advised that the correct and original packaging is used to prevent transit damage to the marking system. If part or all of the original packaging is unavailable, please contact Datalogic for replacement items. Please take time to complete all return documentation. This can be obtained from Datalogic and accurate details, diagnosis and comments in the documentation can help reduce turnaround time for module repair at Datalogic.

#### **Customer Service Contacts**

#### **Product Support**

[support-dla-lasermarking@datalogic.com](mailto:support-dla-lasermarking@datalogic.com) Tel: +39 051-3147011

**Customer Services** [service-dla-lasermarking@datalogic.com](mailto:service-dla-lasermarking@datalogic.com) Tel: +39 0331-918001

**Company Web Site** [www.datalogic.com](http://www.datalogic.com/)

For further contact information see the Contact Us link at [www.datalogic.com](http://www.datalogic.com/) or contact your local distributor.

# <span id="page-54-0"></span>**APPENDIX A: LABELS IDENTIFICATION**

![](_page_54_Figure_1.jpeg)

<span id="page-54-1"></span><sup>3</sup> Maximum output of laser radiation as per definition 3.55 of IEC60825-1 considering single fault conditions.

# <span id="page-55-0"></span>*LABELS LOCATION*

<span id="page-55-1"></span>![](_page_55_Picture_1.jpeg)

**Figure 44: External labels location.**

# <span id="page-56-0"></span>**APPENDIX B: STANDARDS**

## <span id="page-56-1"></span>*LASER STANDARDS*

The marking system is designed to complies with the applicable sections of these laser standards:

EU : EN60825-1 USA : 21 CFR 1040.10

The marking system is classified as Class 4 Laser Product.

Datalogic, as manufacturer of "Ulyxe PL™" laser sources, provides a marking system which is NOT intended for immediate use, but it must be connected, by others, to other devices which have the final aim of creating a laser processing system.

The system manufacturer MUST ensure the safety of the laser processing machine according to its standards including the risk-analysis, implementation of safety measures, certification and testing of safety measures and the production of adequate information for use of the marking system.

<span id="page-56-2"></span>Datalogic is available for providing to the system integrator/OEM all the information in its possession to help in complying with applicable standards.

## *CE COMPLIANCE*

CE marking states the compliance of the product with essential requirements listed in the applicable European directive.

Since the directives and applicable standards are subject to continuous updates, and since Datalogic promptly adopts these updates, therefore the EU declaration of conformity is a living document.

The EU declaration of conformity is available for competent authorities and customers by Datalogic commercial reference contacts.

Since 20<sup>th</sup> April 2016 the main European directives applicable to Datalogic products require to include an adequate analysis and assessment of the risk(s). This evaluation was carried out in relation to the applicable points of the standards listed in the Declaration of Conformity.

Datalogic products are mainly designed for integration purposes, into more complex systems. For this reason it is under the responsibility of the system integrator to do a new risk assessment regarding the final installation.

![](_page_56_Picture_14.jpeg)

#### **WARNING!**

This is a Class A product. In a Class B environment this product may cause radio interference in which case the user may be required to take adequate measures.

## <span id="page-56-3"></span>*FCC COMPLIANCE*

Modifications or changes to this marking system without the expressed written approval of Datalogic could void the authority to use the system.

This system complies with PART 15 of the FCC Rules. Operation is subject to the following two conditions: (1) This marking system may not cause harmful interference, and (2) this system must accept any interference received, including interference which may cause undesired operation.

This marking system has been tested and found to Comply with the limits for a Class A digital device, pursuant to part 15 of the FCC Rules. These limits are designed to provide reasonable protection against harmful interference when the system is operated in a commercial environment. This system generates, uses, and can radiate radio frequency energy and, if not installed and used in accordance with the instruction manual, may cause harmful interference to radio communications. Operation of this system in a residential area is likely to cause harmful interference in which case the user will be required to correct the interference at his own expense.

# <span id="page-57-0"></span>**APPENDIX C: NOTE ABOUT LASER**

## <span id="page-57-1"></span>*LASER SAFETY*

The following information is provided to comply with the rules imposed by International Authorities and refers to the correct use of the marking system.

![](_page_57_Picture_3.jpeg)

![](_page_57_Picture_4.jpeg)

## **WARNING!**

**BEFORE** INSTALLING AND USING THE MARKING SYSTEM, **READ CAREFULLY** THE APPENDIX CONCERNING **LASER SAFETY**.

## <span id="page-58-0"></span>**LASER RADIATION**

Laser radiation is an electromagnetic emission with a micrometric wave length which ranges from the long infrared (CO<sub>2</sub> Laser), close infrared (Laser Nd:Yag, Nd:YVO<sub>4</sub>), visible (Laser He:Ne or Argon) and ultraviolet (excimer laser).

It should be considered non-Ionizing Radiation. In Ulyxe PL™ Lasers, the emission of a crystal bar is stimulated by "optical pumping" generated by a Diode Laser. The continuous reflection of Photons, between a front mirror and rear mirror, creates a positive reaction so that their number continues to increase, until reaching the concentration necessary to produce a beam which projects from the semi-reflecting front mirror. The radiation (which we can imagine as a "Beam of invisible light") is then Collimated and Focalized with Lenses at a point where the intensity becomes high enough to be able to react with various materials producing an alteration in them due to thermal effect.

The radiation of Ulyxe PL™ Lasers is invisible, but since it is near the threshold of visibility, the Eye receives it almost in its entirety without using the natural defense provided by pupil reflex! Added to this is the fact that it is generally very intense, with the result that it can be very harmful to the eye and present vision problems.

![](_page_58_Picture_4.jpeg)

#### **WARNING!**

Directly viewing a Laser beam **can cause irreversible damage** to vision.

To prevent permanent damage to vision, a few precautions must be taken. All individuals who may be exposed to dangerous levels of laser radiation, must know that the laser is active and wear protective goggles if necessary.

Due to its high power, the laser integrated in the Datalogic system provokes reflected laser light from flat surfaces. Reflected light is potentially dangerous for the eyes and skin. Electromagnetic emission with a micrometric wave length is placed in long infrared, and is therefore invisible, thus it is not clear where reflected beams are aimed.

![](_page_58_Picture_9.jpeg)

#### **WARNING!**

**It is indispensable to protect yourself from reflected light beams**, because they can be sufficiently intense to create permanent injury to the eyes or skin.

In addition to possible injury to the eyes or skin, direct laser emission can cause flammable materials to burn like organic solvents (alcohol, acetone) or gasoline and cause fabric and clothing to burn.

![](_page_58_Picture_13.jpeg)

#### **WARNING!**

This laser is classified as **Class 4**. Class 4 includes lasers which can produce risks, not only from **direct** or **reflected** radiation, but also from **scattered** radiation! The laser sources may be a significant risk for the skin and risk of burning flammable materials.

## <span id="page-59-0"></span>**ABSORPTION OF LASER RADIATION**

Human skin absorbs electromagnetic radiation in different ways depending on the wave length of the radiation. Both the eye and skin have a "predisposition" for accepting certain wave lengths, and are more unresponsive to absorbing others. In the specific case of the Eye, the Cornea and Crystalline lens let all the wave lengths from 400 to 1400 nm pass and reach the Retina, even with various attenuations. They include the range from visible light to IRA infrared. Thus Nd: YVO<sub>4</sub> laser radiation (1064 nm wavelength) is included in this range and **leads to direct Retina exposure!**

In terms of the Skin, the "biological window" has different absorption percentages but is not dissimilar in terms of wave length. The maximum exposure values for Skin are much different compared to those tolerated by the Eye.

![](_page_59_Figure_3.jpeg)

**Figure 45: Eyeball section.**

<span id="page-59-2"></span>In terms of the damage mechanism that absorbed radiation can cause, it also depends on the wave length. Short lengths (ultraviolet: UV-C 180-280nm; UV-B 280-315 nm, UV-A 315-400 nm) generally cause photochemical effects:

- cataract, or opacification of the crystalline lens.
- melanic coloring, or reddening of the skin.

Greater wavelengths (infrared: IR-A 780-1400 nm; IR-B 1400 3000 nm; IR-C 3000-10<sup>E6</sup> nm) generally cause thermal effects:

- detachment or photocoagulation of the retina
- burning of the skin

<span id="page-59-1"></span>The degree of injury obviously depends on the **amount of absorbed radiation** and the **instantaneous power** of the radiation source.

## **CLASSIFICATION AND DANGER LEVEL**

Regulations have established different classes of Laser danger based on the ability to injure people, from Laser Class 1 (basically safe in all conditions) to Laser Class 4 dangerous in various conditions.

Lasers which can produce risks, not only for direct or reflected radiation, but also for scattered radiation belong to Class 4. These Laser sources can also have a significant risk for the Skin and fire risk for flammable material. For these reasons, the User must put into effect all measures aimed at containing the radiation to make sure that it is terminated at the end of its useful path. The operator must also be informed of the risks from exposure to Laser radiation and must wear specific I.P.D. (individual protection devices) including goggles that protect against radiation and are certified as suitable for this use.

![](_page_59_Picture_15.jpeg)

#### **WARNING!**

The marking system contains a **Class 4** invisible source.

## <span id="page-60-0"></span>**RADIATION VIEWING CONDITIONS**

The Laser output of marking system is to be considered as a highly collimated and intense monochromatic light source. Due to these characteristics it can be seen as a "punctiform source" of high luminosity. This means that its image is then focalized on the Retina in a very small spot with a dangerously high power density! If the beam becomes divergent and scatters to a non-reflecting screen, then there is an "extended vision" of the image, with a decisively less dangerous power density. So there are different types of radiation viewing based on the access to the radiation and consequently different degrees of dangerousness.

## <span id="page-60-1"></span>**DIRECT VIEWING OF THE LASER BEAM**

This type of viewing is the most dangerous and can occur at the outlet of the laser aperture after having removed the lens. It is to be avoided at all costs! No protective goggles represent a valid means against direct viewing of the beam.

## <span id="page-60-2"></span>**DIRECT VIEWING OF THE BEAM AFTER MIRROR REFLECTION**

<span id="page-60-3"></span>This may occur by directing the beam on a reflecting surface. Viewing of a mirror reflected beam from a flat surface is very dangerous and equal to direct viewing.

## **DIRECT VIEWING OF THE BEAM OUTPUT BY AN OPTICAL FIBER**

<span id="page-60-4"></span>This happens if an Optical Fiber disconnects from the resonator. Viewing of the beam is dangerous up to a significant distance. Filters and Goggles do not ensure safety.

## **DIRECT VIEWING OF THE BEAM AFTER FOCUSING**

This occurs if the Laser beam is not extinguished with an opportune absorber at the end of its useful path. Looking at the beam is dangerous up to a considerable distance. Filters and goggles can ensure safety for brief exposure, as long as they are the right size and certified.

## <span id="page-60-5"></span>**SCATTERED VIEWING OF THE BEAM AFTER FOCUSING**

This is the most frequent viewing, but opportune Filters and Goggles can ensure safety, even for prolonged exposure.

**The Nominal Ocular Hazard Distance (N.O.H.D.) for Ulyxe PL™ is showed in the next paragraph.**

![](_page_60_Picture_13.jpeg)

#### **WARNING!**

Always use goggles with conformity certificate. Remember that **no goggles can provide prolonged protection from direct radiation!**

## <span id="page-61-0"></span>**REAL N.O.H.D. DETERMINATION AND O.D. OF PROTECTION GOGGLES**

In order to determinate the characteristics of the protection goggles, it is essential to determine the characteristics of the radiation, knowing it optical path, the dimensions of the beam and its divergence.

![](_page_61_Figure_2.jpeg)

In particular, it is very important to know the diameter of the focal spot (which can be identified with beam waist 2Wo) and the real divergence of the beam in output from the focalization lens. With all these optical data it is possible to do the calculations of the nominal distance of optical risk and of

the optical density requested to the protection filters of the laser radiation.

#### **Calculations have been done following the CEI EN 60825-1 (2014) Normative regarding Nominal Ocular Hazard Distance (N.O.H.D.) in the worst condition and in case of accident exposition of 10 seconds per direct radiation and 100 seconds for diffused radiation.**

![](_page_61_Picture_143.jpeg)

#### **ACCIDENTAL CONDITION OF VISION OF THE DIRECT REFLECTED RADIATION**

Distance > 0,5 m and for a maximum exposition period of 10 seconds and supposing that there is a total reflection without attenuation.

#### **O.R.N.D. = 28,5 m**

#### **OPTICAL DENSITY OF THE PROTECTION GOGGLES**

**Case a)** Assuming to remove the fix protections and penetrate in the working area to adjust the process maintaining an observation distance Z of at least 0,5 m from the focal point and presupposing an accidental exposition of maximum 10 seconds.

The protection goggles must have such an optical density to bear down the radiation under the maximum permitted value, previously calculated, according to the here below reported calculation:

#### **O.D.= 4,04 @ 1064 nm D.I.R.**

**Case b)** Supposing to remove focusing head to do measurements on beam alignment, maintaining a Z observing distance at least to 0,66 m from laser aperture, and supposing to use a reduction power of 50% and a total accidental reflection for a 10 seconds maximum.

The protection goggles must have such an optical density to bear down the radiation under the maximum permitted value, previously calculated, according to the here below reported calculation:

#### **O.D.= 5,3 @ 1064 nm D.I.R.**

#### **SCALE INDEX OF THE PROTECTION GOGGLES FILTER**

The scale index L of the filters indicates the stability to the radiation, that means the ability of the filter to maintain its characteristics unchanged. This stability is certified by the producer according to the EN 207 with tests conducted for 10 seconds or 100 pulses.

It is then necessary to verify that the scale index of the adopted filter is stable for this period and foreseen an adequate over dimensioned in order to make sure that it could last longer than the accidental exposition period.

#### **Case a) Htl = 62,6 J/m<sup>2</sup>**

#### **Case b) Htl = 6760 J/m<sup>2</sup>**

To which it respectively corresponds a scale index (tab2 UNI EN 207) **L5** and **L7**.

To satisfy completely all prescriptions need to use a filter with optical density **O.D.>6** and scale index **L=7**.

## <span id="page-63-0"></span>**EYES AND SKIN RISKS**

If exposed to intense Laser radiation, even of a short duration, or a less intense but longer lasting duration, both the Cornea and the Retina can burn and be damaged irreparably forever. This consequence is completely realistic in the event of direct viewing of a Class 4 Laser beam.

If subject to direct focalized radiation, even the skin can burn.

<span id="page-63-1"></span>In addition, it is necessary to bear in mind that a collateral ultraviolet radiation may exist with the main radiation: long exposure may cause skin cancer.

## **GENERAL SAFETY REGULATIONS**

The User must comply with the regulations and work in the best possible safety conditions to prevent decreasing the degree of marking system safety. Therefore it is necessary to develop a Standard Operating Procedure (S.O.P.) related to maneuvers to effect for turning on and off the equipment. This procedure, which shall be prepared around the time of installation, shall serve as a reference for the Operator and shall be written in his/her language.

Training is essential and must include:

- Familiarization with system operating procedures.
- Knowledge of the biological effects of radiation on the Eyes and Skin.
- Understanding of the necessity for Individual Protection Devices (I.P.D.)

## <span id="page-63-2"></span>**COLLATERAL RISKS**

If the intended use of the source is changed, for example for material processing applications, collateral risks may arise represented by the production of fumes and vapors which may be irritating or toxic, if not removed and adequately filtered before being released into the air again.

![](_page_63_Picture_12.jpeg)

#### **WARNING!**

It is advisable **not to change the intended use** without previously contacting the Manufacturer.

An additional risk may be represented by fire caused by processing materials other than those the equipment is designed for.

![](_page_63_Picture_16.jpeg)

#### **WARNING!**

When processing **flammable material**, since there is a **fire danger**, it is indispensable to follow the instructions provided by the manufacturer when the marking system is commissioned.

![](_page_63_Picture_19.jpeg)

#### **WARNING!**

Do not subject **materials other** than those the equipment was designed for to radiation.

The most serious collateral risk associated with marking system, which may be fatal, is electricity. This may occur when the manufacturer's warning and procedures are not followed. Unauthorized and untrained personnel must never do any work on the electrical part. The safety devices must never be removed and their operation must be periodically checked.

![](_page_64_Picture_1.jpeg)

#### **WARNING!**

Do not work on the electrical part if you are not trained to do so. **Do not remove protection devices**.

For example, during the intended use of the Laser source, if a material being processed undergoes alterations and produces irritating and/or toxic fumes, it may be necessary to remove the fumes from processing before releasing them into the air.

An additional risk may be represented by fire caused by processing materials other than those the equipment was designed for.

![](_page_64_Picture_6.jpeg)

### **WARNING!**

Do not subject **materials other** than those the equipment was designed for to radiation.

![](_page_64_Picture_9.jpeg)

#### **WARNING!**

When processing **flammable material**, such as plastic, since there is a **fire danger**, it is indispensable to follow the instructions provided by the manufacturer when the marking system is commissioned.

# <span id="page-65-0"></span>**APPENDIX D: MECHANICAL DRAWINGS**

![](_page_65_Figure_1.jpeg)

![](_page_65_Picture_2.jpeg)

## **NOTE: Please refer to Datalogic website for detailed drawings.**

# <span id="page-66-0"></span>**FIGURES**

![](_page_66_Picture_7.jpeg)

![](_page_67_Picture_0.jpeg)

ĝ.

# 

# **ODATALOGIC**

www.datalogic.com